# SIAFI Sistema Integrado de<br>do Governo Federal

## **Manual do Usuário**

**Detalhar Documentos PF**

Data e hora de geração: 23/12/2024 13:35

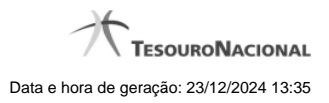

**1 - Detalhar Documentos PF 3**

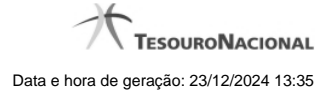

### **1 - Detalhar Documentos PF**

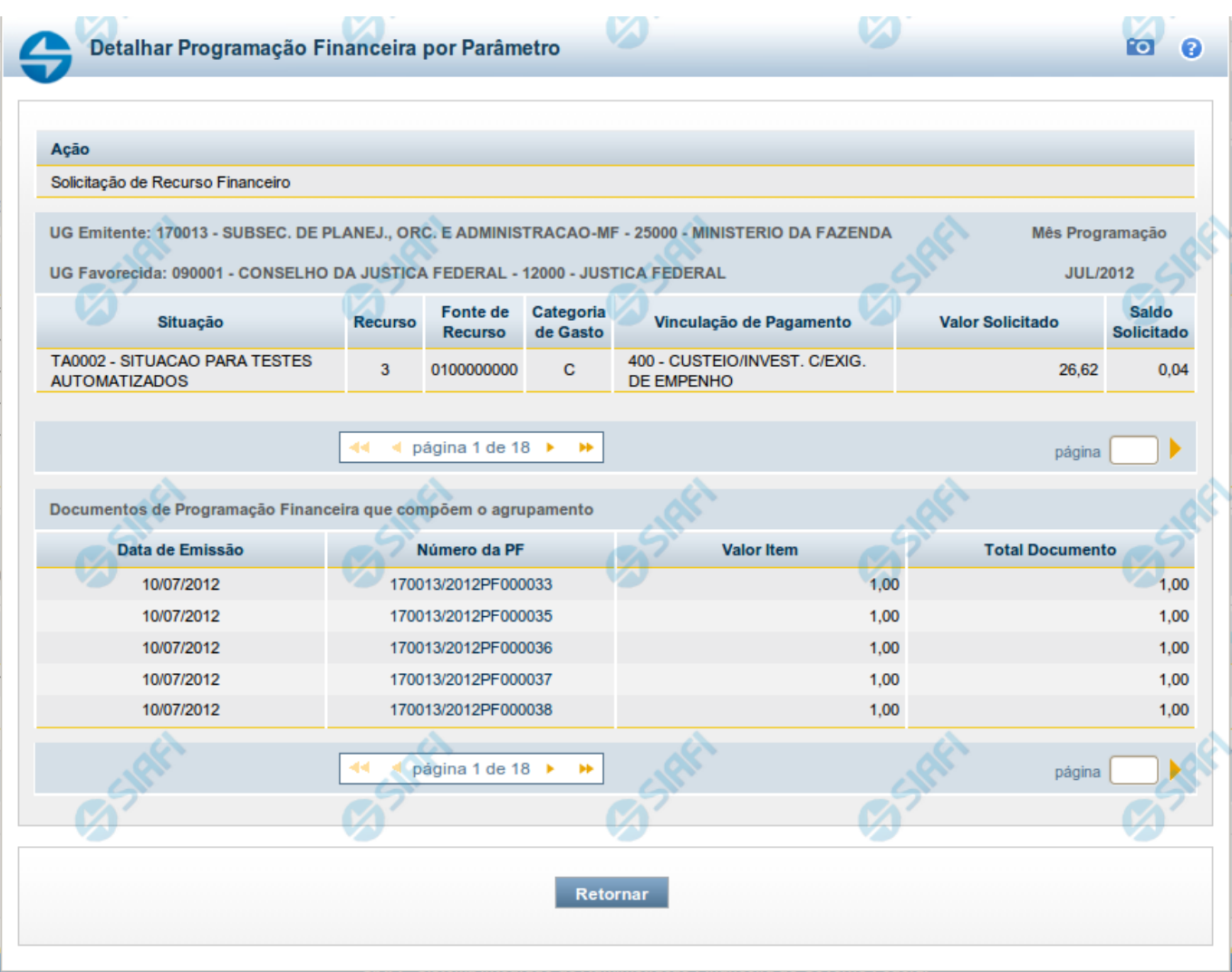

#### **Detalhar Programação Financeira por Parâmetros**

Apresenta o detalhamento do item da pesquisa selecionado a partir dos resultados listados na consulta de Programação Financeira - CONPROFIN.

Cada linha de resultado da consulta é composto de um ou mais documentos de Programação Financeira. Nela, é possível visualizar quais são os documentos que compõem o agrupamento dos itens. Também é possível acionar a visualização detalhada de qualquer dos documentos de Programação Financeira que compõem o agrupamento específico.

Este formulário é apresentado quando, após marcar o campo de seleção de um dos itens do resultado da consulta de Programação Financeira por parâmetros, você acionar a opção "Detalhar Documentos PF".

> Este formulário não é apresentado quando, no campo Ação dos filtros de consulta, tiver sido selecionada uma das seguintes opções:

• Solicitação de Remanejamento

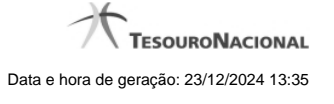

• Aprovação de Solicitação de Remanejamento • Cancelamento de Solicitação de Remanejamento • Aprovação Remanejamento Direto

#### **Campos**

#### **a) Cabeçalho do agrupamento detalhado**

**Ação** - Na primeira linha do resultado, o sistema exibe o nome da Ação associada ao agrupamento de documentos de Programação Financeira apresentado.

**UG Emitente** - O sistema exibe o Código e o Nome da UG que emitiu os documentos de Programação Financeira que compõem o agrupamento de documentos de Programação Financeira detalhado.

**UG Favorecida** - O sistema exibe o Código e o Nome da UG que será beneficiada com os recursos registrado pelos documentos de Programação Financeira componentes do agrupamento detalhado.

**Mês Programação** - O sistema exibe o mês e o ano de programação dos documentos de Programação Financeira componentes do agrupamento detalhado.

#### **d) Célula Orçamentária dos itens que compõem o agrupamento detalhado**

**Situação** - exibe o código e o nome da Situação contábil que compõe a Célula Orçamentária dos itens que compõem o agrupamento detalhado.

**Recurso** - exibe o valor do item de Recurso associado à versão da Situação contábil que compõe a Célula Orçamentária dos itens que compõem o agrupamento detalhado.

**Fonte de Recurso** - exibe o valor da Fonte de Recurso que compõe a Célula Orçamentária dos itens que compõem o agrupamento detalhado.

**Categoria de Gasto** - exibe o código da Categoria de Gasto que compõe a Célula Orçamentária dos itens que compõem o agrupamento detalhado.

**Vinculação de Pagamento** - exibe o código e o nome da Vinculação de Pagamento que compõem a Célula Orçamentária dos itens que compõem o agrupamento detalhado.

#### **d.1) Colunas de valor dos itens que possuem a Célula Orçamentária do agrupamento detalhado**

Nesta área são apresentados os valores correspondentes aos itens que compõem a Célula Orçamentária detalhada, de acordo com o tipo de Ação de Programação Financeira do agrupamento detalhado, conforme segue.

Para ações de Solicitação de Recurso Financeiro apresenta as seguintes colunas de valor:

**Valor Solicitado** - Exibe o somatório do valor solicitado correspondente aos itens agrupados para a Célula Financeira apresentada. Quando não agrupado, contém o valor do próprio item da Programação Financeira.

**Saldo Solicitado** - Exibe o saldo solicitado restante da soma de valores solicitados subtraindo as aprovações e cancelamentos de solicitação de recursos financeiros, correspondentes aos itens agrupados para a Célula Financeira apresentada. Quando não agrupado, contém o valor do próprio item da Programação Financeira.

Para ações de Aprovação de Solicitação de Recurso Financeiro ou de Aprovação Direta apresenta as seguintes colunas de valor:

**Valor Aprovado** - Exibe o somatório do valor aprovado correspondente aos itens agrupados para a Célula Financeira apresentada. Quando não agrupado, contém o valor do próprio item da Programação Financeira.

**Saldo Aprovado** - Exibe o saldo aprovado restante itens agrupados para a Célula Financeira apresentada. Quando não agrupado, contém o valor do próprio item da Programação Financeira. O saldo aprovado é obtido pela soma dos valores aprovados subtraindo os cancelamentos e liberações de recursos financeiros.

Apresenta o campo Valor Cancelado (descrito abaixo) quando se tratar de itens de uma das seguintes Ações de Programação Financeira:

- Cancelamento de Aprovação
- Cancelamento de Aprovação Direta
- Cancelamento de Solicitação de Recurso Financeiro
- Cancelamento de Solicitação de Remanejamento
- Cancelamento de Liberação e Transferência de Recurso Financeiro

**Valor Cancelado** - Exibe o somatório do valor cancelado correspondente aos itens agrupados para a Célula Financeira apresentada. Quando não agrupado, contém o valor cancelado do próprio item da Programação Financeira.

Apresenta os campos abaixo quando se tratar de itens de ação de Liberação de Recurso Financeiro:

**Valor Liberado** - Exibe o somatório do valor liberado correspondente aos itens agrupados para a Célula Financeira apresentada. Quando não agrupado, contém o valor liberado para o próprio item da Programação Financeira.

**Saldo Liberado** - Exibe o saldo liberado restante após as ações de liberação de recursos financeiros dos itens agrupados para a Célula Financeira apresentada. Quando não agrupado, contém o valor liberado para o próprio item da Programação Financeira. O saldo liberado é obtido da soma do valor liberado menos os cancelamentos de liberação de recurso financeiro, solicitações de remanejamento, aprovações de remanejamentos diretamente e devoluções.

Apresenta os campos abaixo quando se tratar de itens de ação de remanejamento de Recurso Financeiro:

**Valor a Remanejar** - Exibe o somatório do valor a remanejar correspondente aos itens agrupados para a Célula Financeira apresentada, quando a ação for de Solicitação de Remanejamento. Quando não agrupado, contém o valor a remanejar para o próprio item da Programação Financeira.

**Valor Remanejado** - Exibe o valor remanejado correspondente aos itens agrupados para a Célula Financeira apresentada, quando a ação for de Aprovação de Solicitação de Remanejamento ou de Aprovação de Remanejamento Direto. Quando não agrupado, contém o valor remanejado para o próprio item da Programação Financeira.

**Saldo a Remanejar** - Exibe o somatório do valor a remanejar subtraído das aprovações e cancelamentos de solicitações de remanejamento, correspondente aos itens agrupados para a Célula Financeira apresentada. Quando não agrupado, contém o saldo a remanejar do próprio item da Programação Financeira.

Apresenta os campos abaixo quando se tratar de itens de ação de transferência de Recurso Financeiro:

**Saldo Transferido** - Exibe o valor do somatório do valor transferido, agrupado por célula financeira e, quando não agrupado, contém o valor do item de Programação Financeira. O saldo transferido é obtido pelo somatório do valor transferido, subtraído dos cancelamentos, solicitações de remanejamentos, aprovações de remanejamentos diretamente e das devoluções.

**Valor Transferido** - Exibe o somatório do valor que foi transferido, agrupado por célula financeira e, quando não agrupado, contém o valor do item de Programação Financeira.

Apresenta o campo Valor Devolvido somente quando se tratar de ação de Devolução de Recurso Financeiro:

**Valor Devolvido** - Exibe o somatório do valor que foi devolvido para o item agrupado por célula financeira e, quando não agrupado, contém o valor devolvido do item de Programação Financeira.

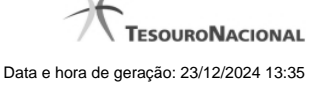

**[Campos Variáveis]** - As informações apresentadas por este campo dependem da configuração que a Situação que define a célula financeira do agrupamento possui.

Os [Campos Variáveis] são apresentados abaixo de cada item que compõem o agrupamento e somente existem para as seguintes Ações:

• Transferência de Recurso Financeiro

• Devolução de Recurso Financeiro (só devoluções decorrentes de Transferência de Recurso Financeiro)

• Cancelamento de Liberação e Transferência de Recurso Financeiro (só cancelamentos decorrentes de Transferência de Recurso Financeiro).

#### **e) Lista de documentos de Programação Financeira que compõem o agrupamento detalhado**

Esta seção apresenta uma lista contendo os documentos de Programação Financeira que compõem o agrupamento detalhado.

**Data de Emissão** - exibe a data em que foi emitido o documento de Programação Financeira do item que compõe o agrupamento.

**Número da PF** - O sistema exibe o número do documento de Programação Financeira do item que compõe o agrupamento.

Cada número de PF listado é também um link que, quando acionado, apresenta as informações detalhadas do documento de Programação Financeira correspondente.

**Valor do Item** - exibe o valor do item que compõe o agrupamento da Célula Financeira.

**Total do Documento** - exibe o valor total dos itens que compõem o documento de Programação Financeira do agrupamento detalhado.

#### **Botões**

**Retornar** - clique nesta opção para fechar a janela atual e retornar à anterior.

#### **Próximas Telas**

[Detalhar Programação Financeira](http://manualsiafi.tesouro.gov.br/programacao-financeira/consultar-por-parametros-filtro-padrao/consulta-de-programacao-financeira-resultado-por-parametros/detalhar-pf-por-parametro-solicitacao-de-recurso/01.06.-detalhar-programacao-financeira)